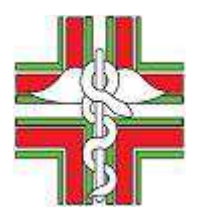

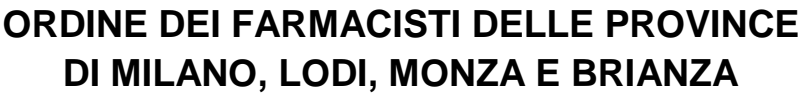

Viale Piceno, 18 - 20129 Milano - Telefono 02/70102396 - Fax 02/76110653 e-mail : info@ordinefarmacistimilano.it - pec. ordinefarmacistimilomb@pec.fofi.it sito: www.ordinefarmacistimilano.it

## **ISTRUZIONI DI ACCESSO ALLA CASELLA PEC**

Collegarsi al sito https://webmail.pec.it oppure clicca qui. Apparirà la seguente immagine

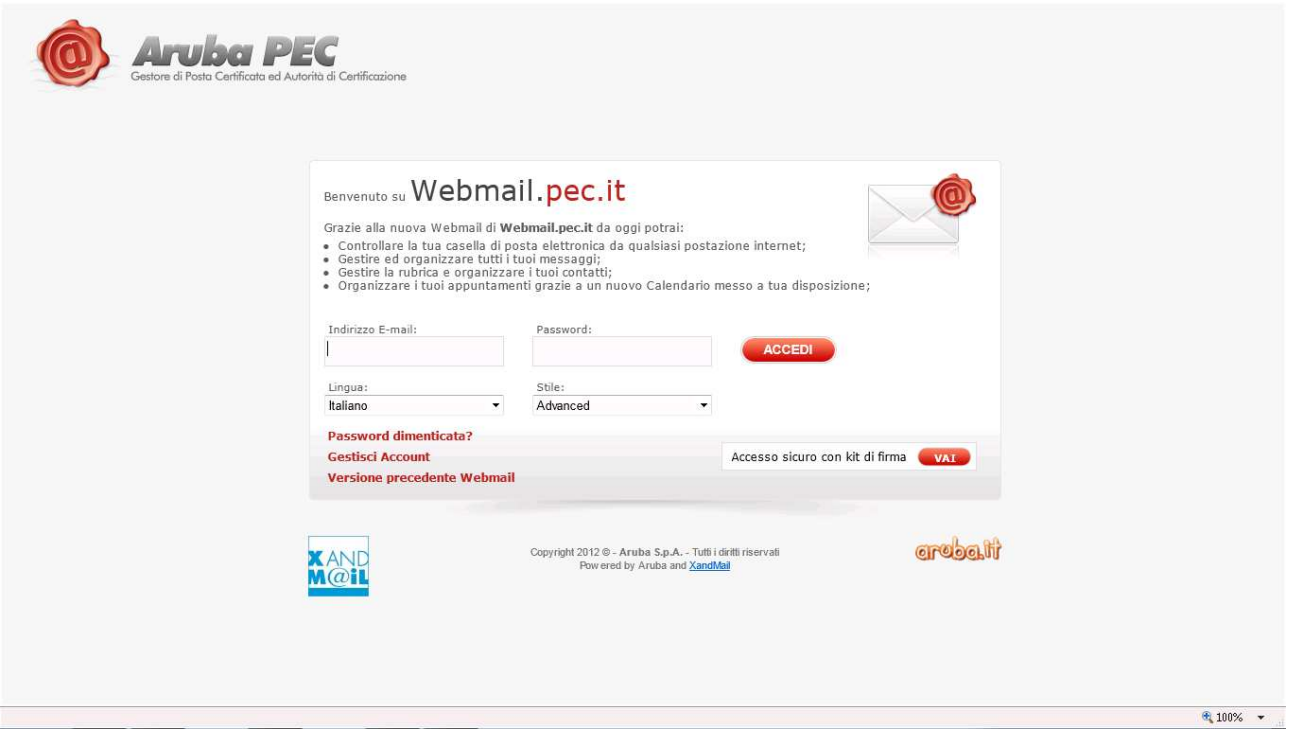

Inserire nel campo indirizzo E-mail il proprio indirizzo Pec e nel campo password la password provvisoria ricevuta dall'Ordine o, se si è già provveduto alla personalizzazione con la gestione account, la nuova password scelta.

Cliccando su accedi apparirà la seguente schermata

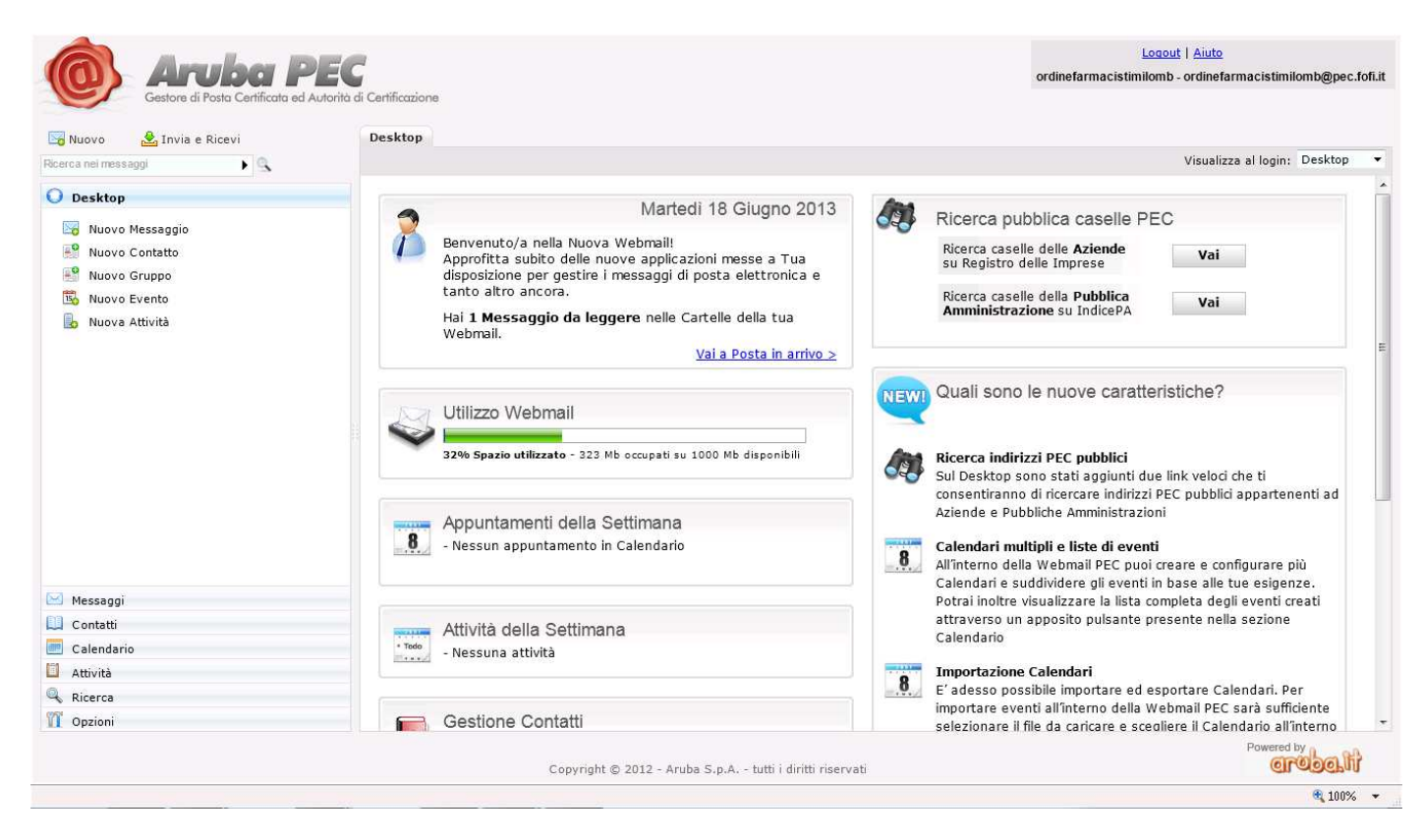

Per leggere i messaggi ricevuti, è necessario accedere all'area Messaggi indicata con la freccia rossa (vedi immagine sotto).

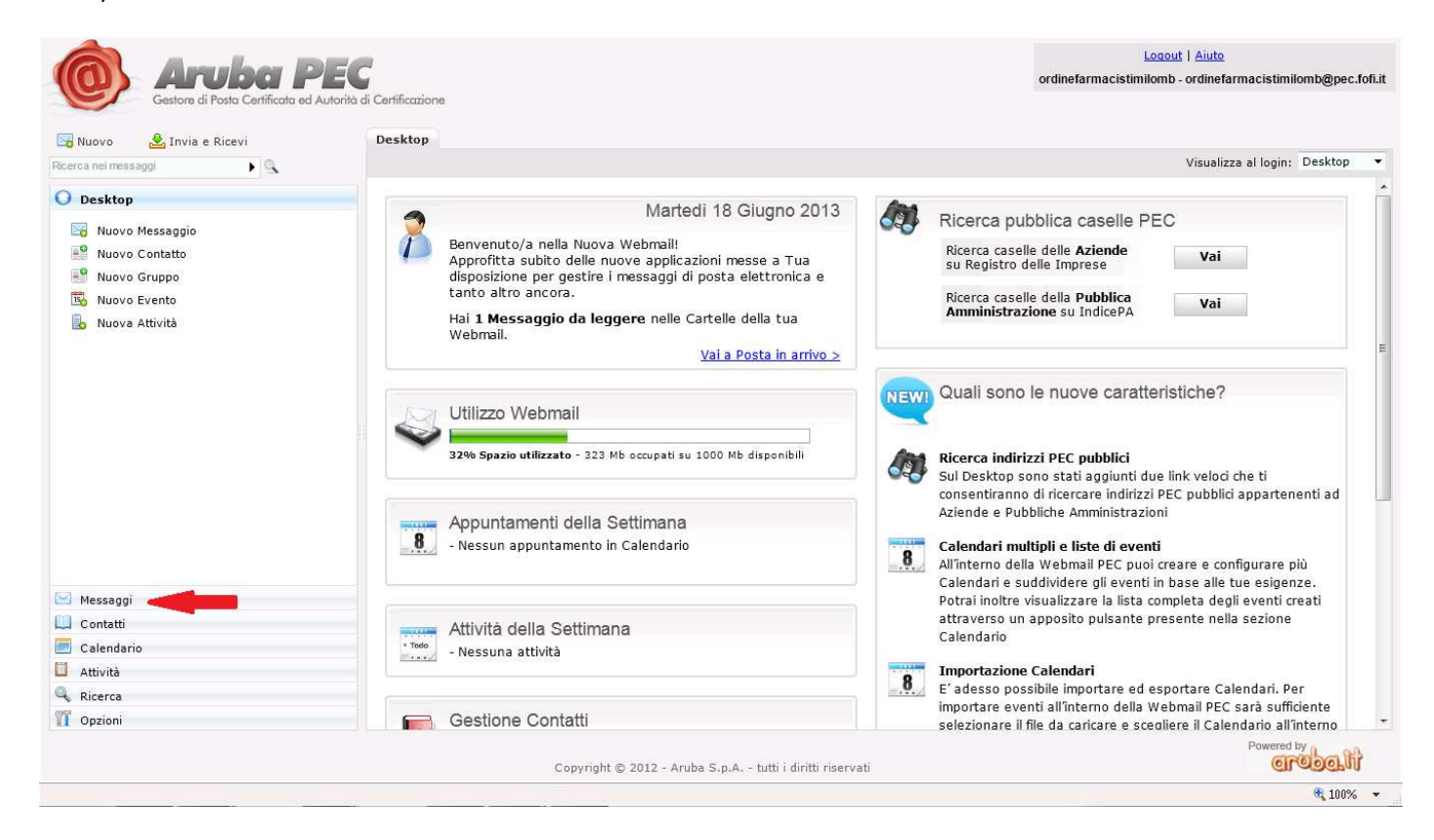

Apparirà la schermata seguente, nella quale i messaggi ricevuti sono elencati nell'area Posta in arrivo.

Per leggere un messaggio è sufficiente cliccare due volte sulla riga corrispondente.

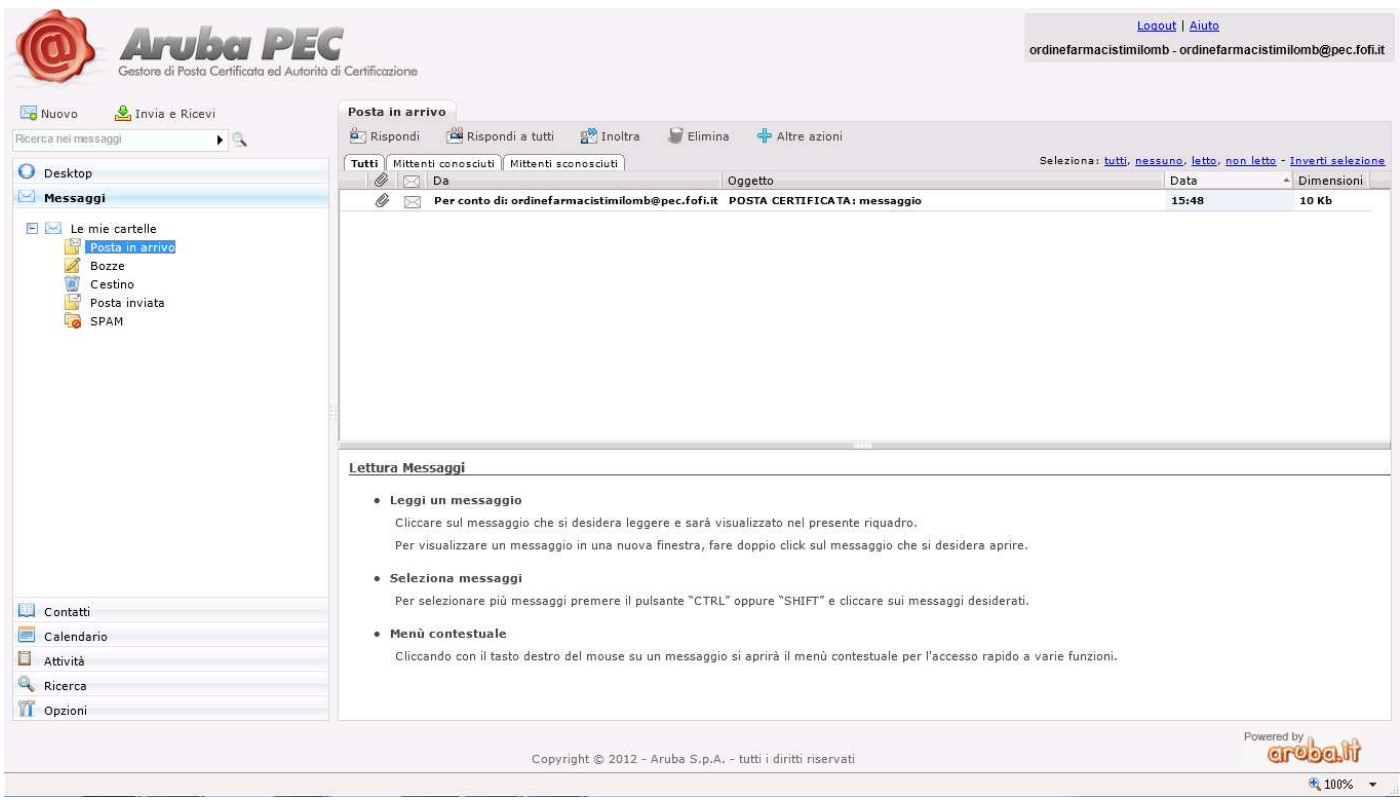

Per scrivere un nuovo messaggio pec bisogna cliccare su Nuovo, che si trova in alto a sinistra in ogni schermata (vedi nell'immagine sotto il punto indicato dalla freccia rossa)

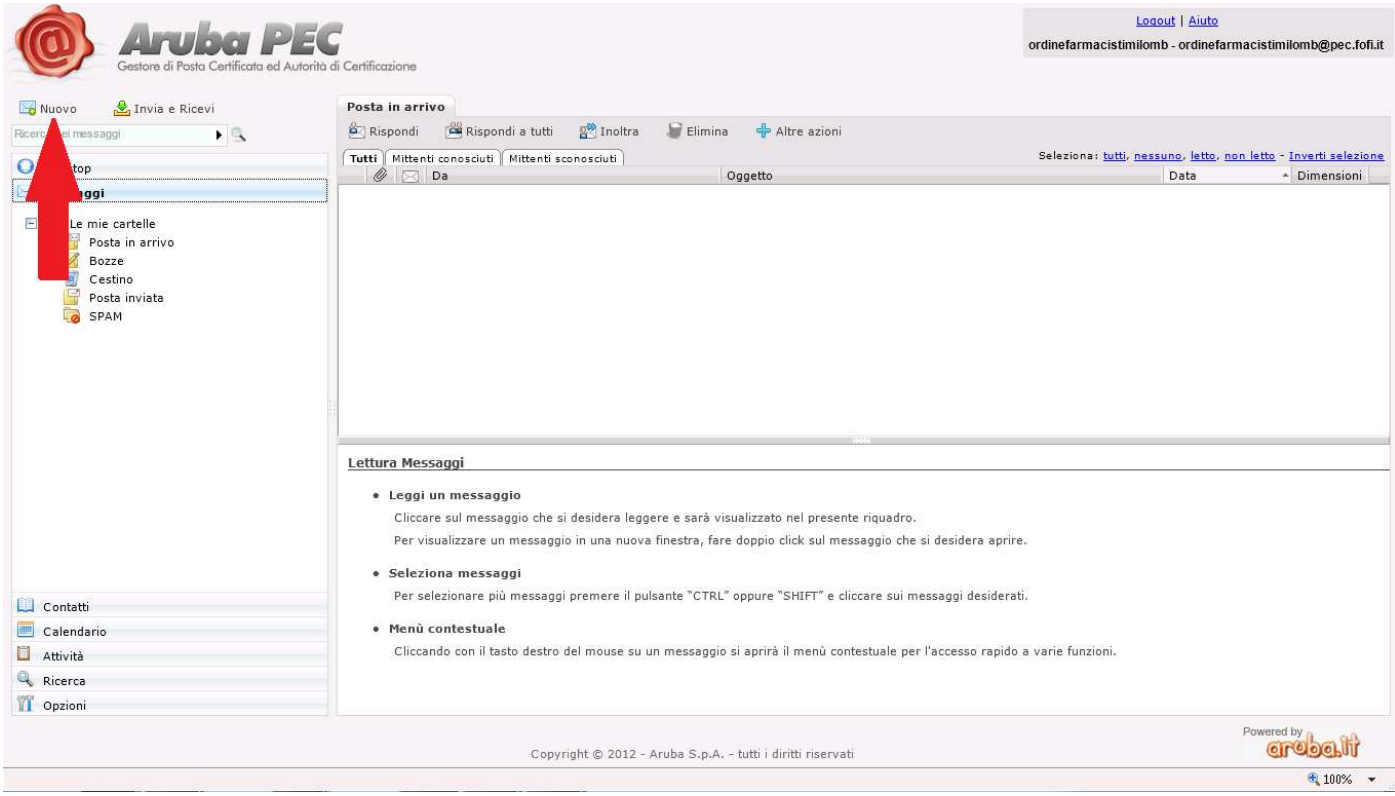

A questo punto, nella schermata apparsa, è sufficiente comporre il messaggio secondo le solite regole della posta elettronica.

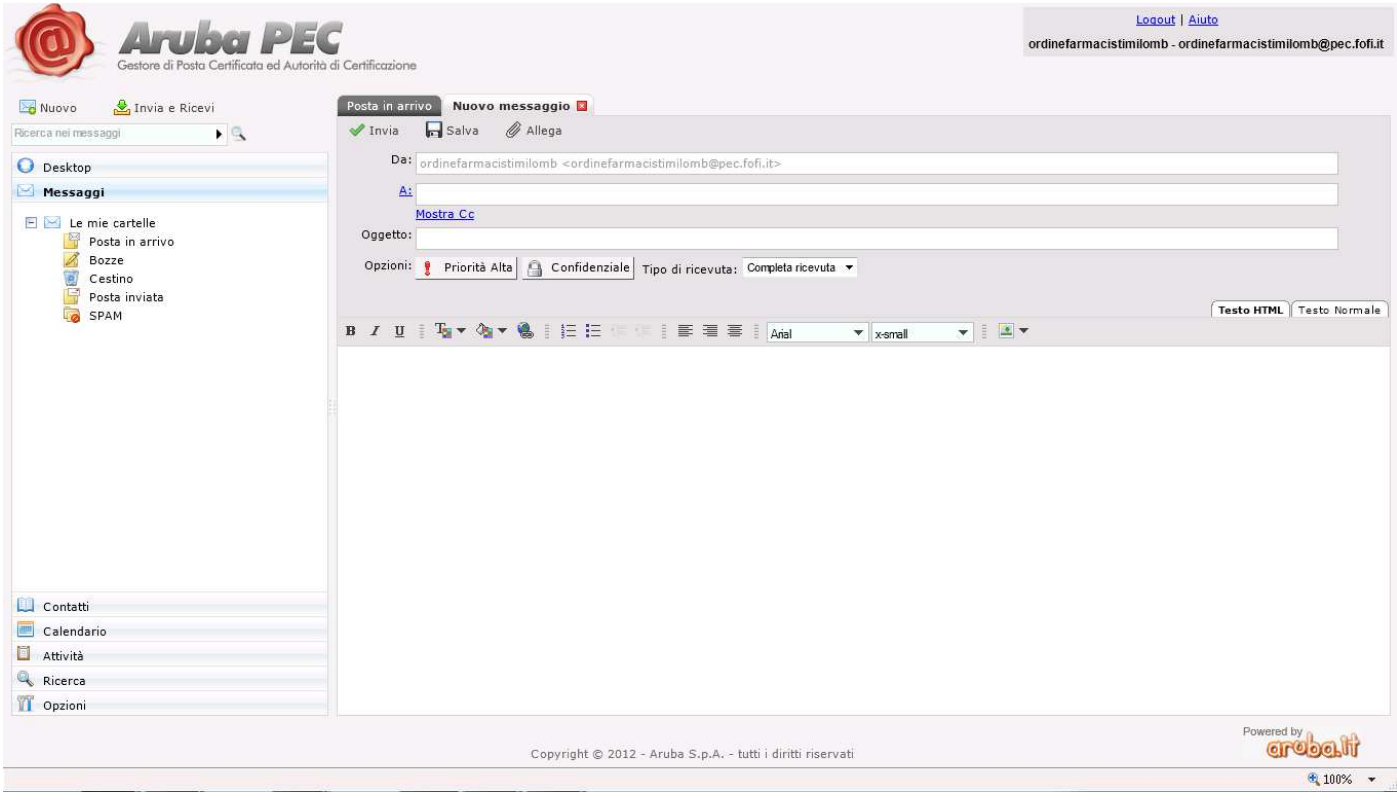